# УДК 004

ż

# **Процесс текстурирования 3D модели персонажа «Цыпа» в Blender**

*Голубева Евгения Павловна*

*Приамурский государственный университет имени Шолом-Алейхема Студент*

## **Аннотация**

Цель данной статьи – добавление текстур для 3D модели персонажа «Цыпа». В исследование использовалась программа для 3D моделирования Blender. В результате работы были добавлены текстуры для модели персонажа «Цыпа». **Ключевые слова:** Blender, 3D модель, Текстура.

# **The process of texturing a 3D model of the character "Chick" in Blender**

*Golubeva Evgeniya Pavlovna Sholom-Aleichem Priamursky State University Student*

## **Abstract**

The purpose of this article is to add textures for the 3D model of the character "Chick". The study used a program for 3D modeling Blender. As a result of the work, textures were added for the "Chick" character model.

**Keywords:** Blender, 3D model, Texture.

# **1 Введение**

## **1.1 Актуальность**

В наше время 3D моделирование стало одним из самых актуальных и востребованных видов технической деятельности. Будь то архитектурное проектирование или создание кинематографических эффектов, 3D моделирование играет важнейшую роль.

Одним из главных достоинств 3D моделирования является возможность создавать и редактировать трехмерные объекты, что открывает перед дизайнерами и художниками огромные возможности в создании иллюстраций, анимационных фильмов и даже компьютерных игр.

Программа Blender благодаря своим функциям позволяет создать различные 3D модели.

## **1.2 Обзор исследований**

Я. Ю. Березина, Л. В. Смолина рассмотрели понятие информационного моделирования, как процесса создания трёхмерных моделей объектов с использованием возможностей компьютерной среды для 3D-моделирования Blender. [1]. Представил свои работы по моделированию и проектированию различных объектов с использованием программы Blender Д. А. Коряковский ż

[2]. М. В. Язева, Л. Ф. Маковийчук В своей работе описали создание трехмерной модели персонажа компьютерной игры средствами графического редактора Blender [3]. В статье уделили внимание разработке образовательного сайта «Основы разработки в программе Blender 3D» Э. Р. Кашапова, Л. Н. Титова, Ф. З. Забихуллин [4].

## **1.3 Цель исследования**

Цель исследования – Добавление текстур для 3D модели персонажа «Цыпа»с помощью программного обеспечение для создания трёхмерной компьютерной графики Blender.

#### **2 Материалы и методы**

Для создания 3D модели персонажа используется программа Blender для создания трехмерной компьютерной графики.

#### **3 Результаты**

Открываем проект с 3D персонажем «Цыпа». Наносим текстуру на тело персонажа. Для этого необходимо выбрать объект, перейти в настройки материалов, и создать материал (Рис.1).

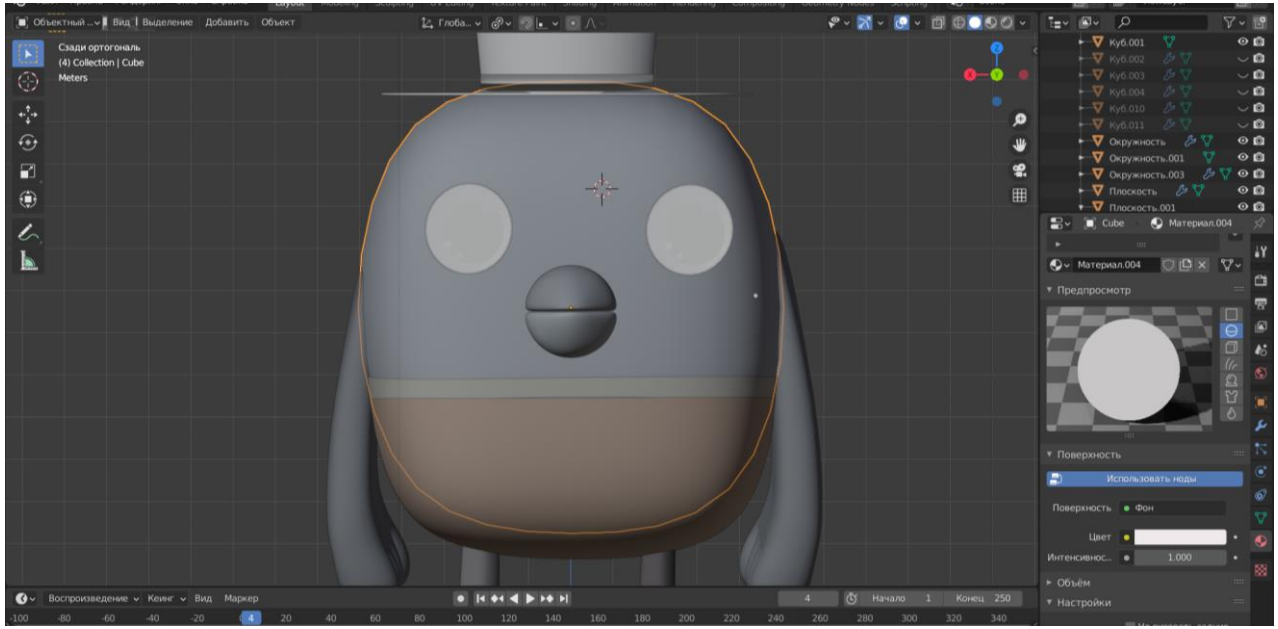

Рис.1 Создание материала

Для тела, крыльев и гребешка создаем материал и выбираем цвет желтый (Рис.2).

ż

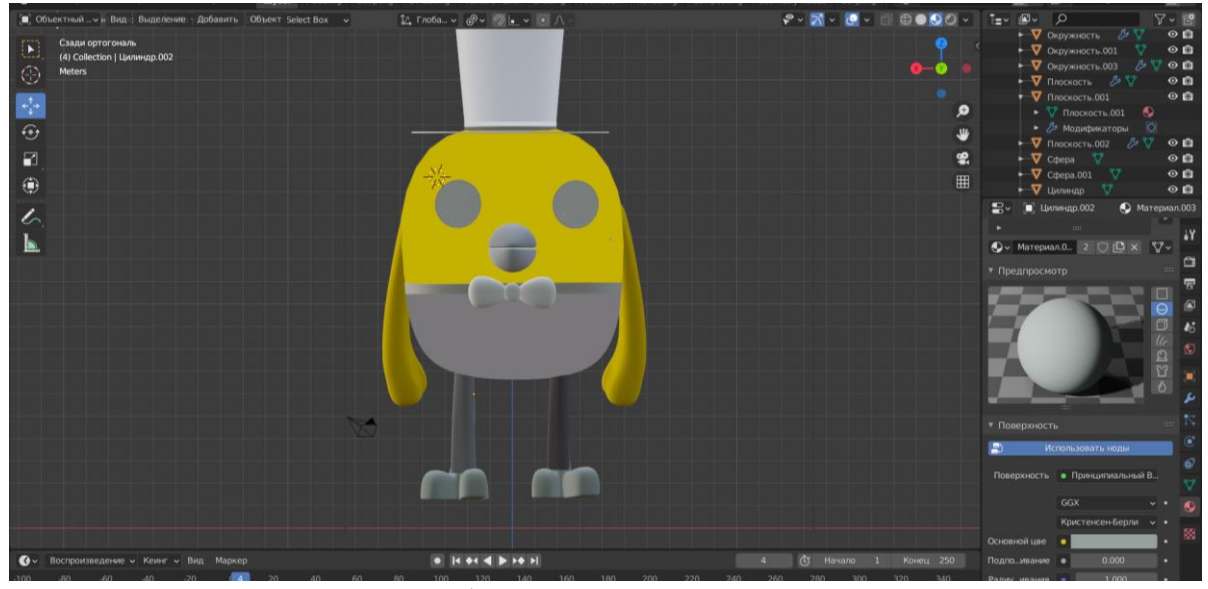

Рис.2 Добавление текстуры для тела

Для ног и клюва выбираем цвет оранжевый (Рис.3).

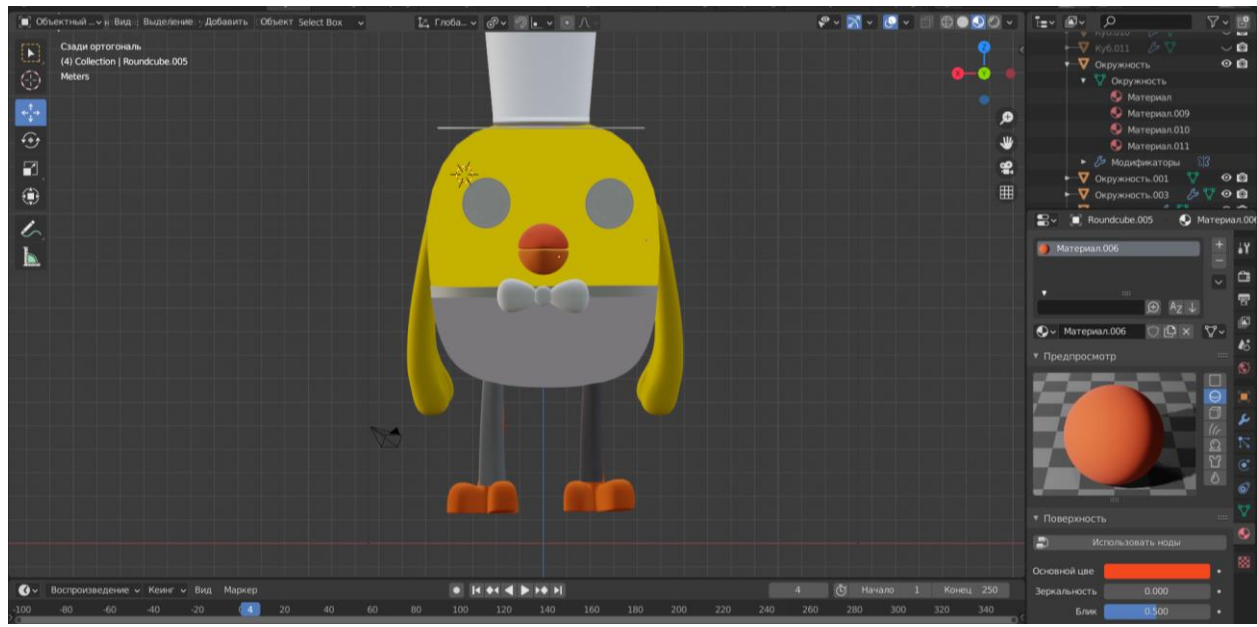

Рис.3 Добавление текстуры для ног и клюва

Далее наносим текстуру на глаза. Для этого выделяем необходимую часть глаза, и в настройках добавляем материал и нажимаем Assign. С помощью Assign можно нанести текстуру только на выделенную часть (Рис.4).

Постулат. 2023. №6 ISSN 2414-4487

ż

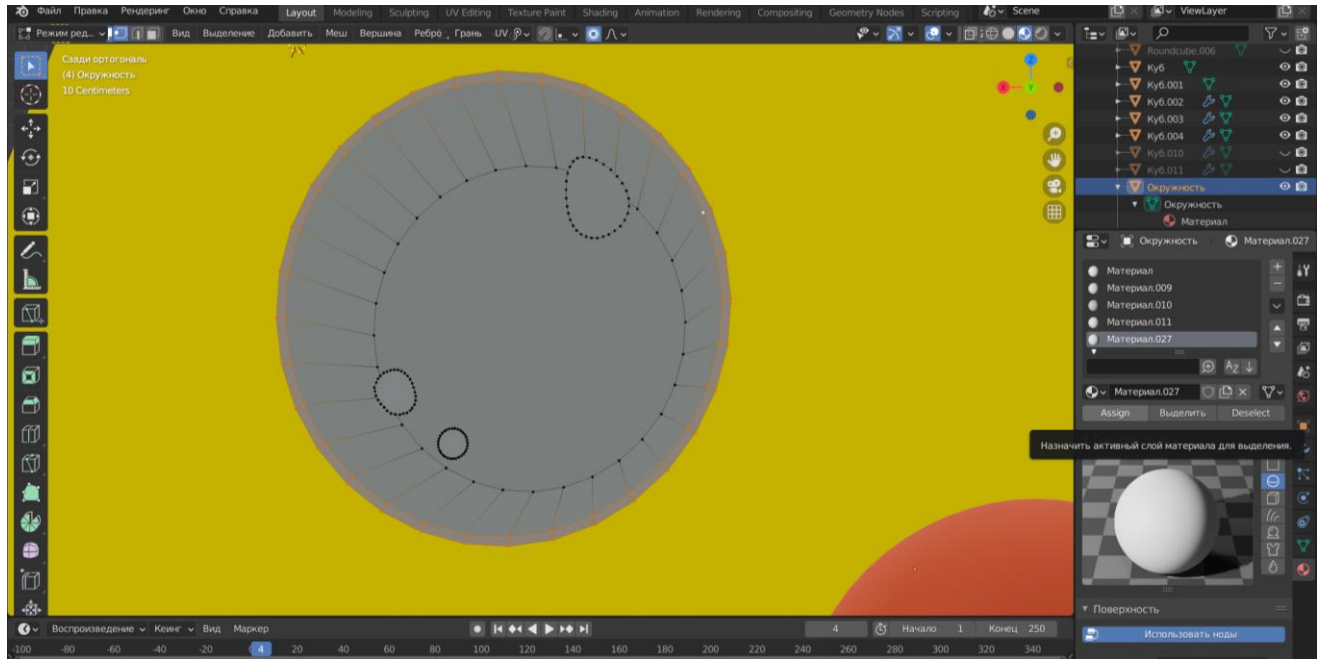

Рис.4 Добавление текстуры для глаза

Для контура глаза выбираем темно-коричневый цвет. Для зрачка выбираем черный цвет (Рис.5).

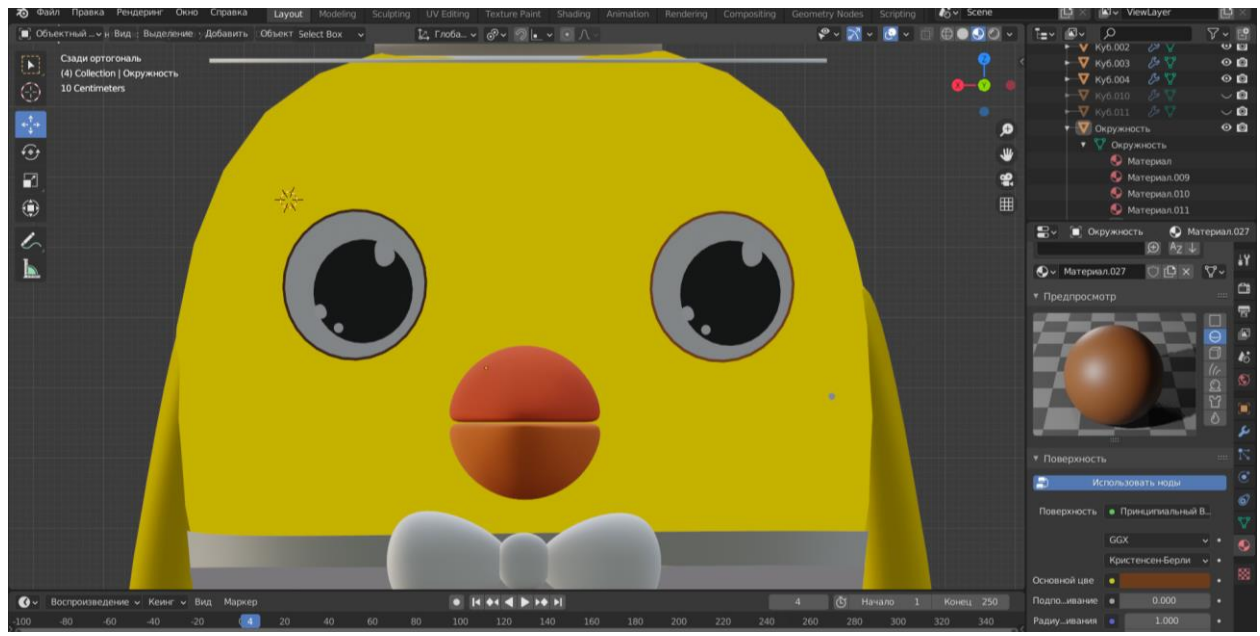

Рис.5 Добавление текстуры для глаза

Для костюма и цилиндра выбираем цвет темно-синий. Для бабочки выбираем темно-сиреневый цвет (Рис.6).

Постулат. 2023. №6 ISSN 2414-4487

ż

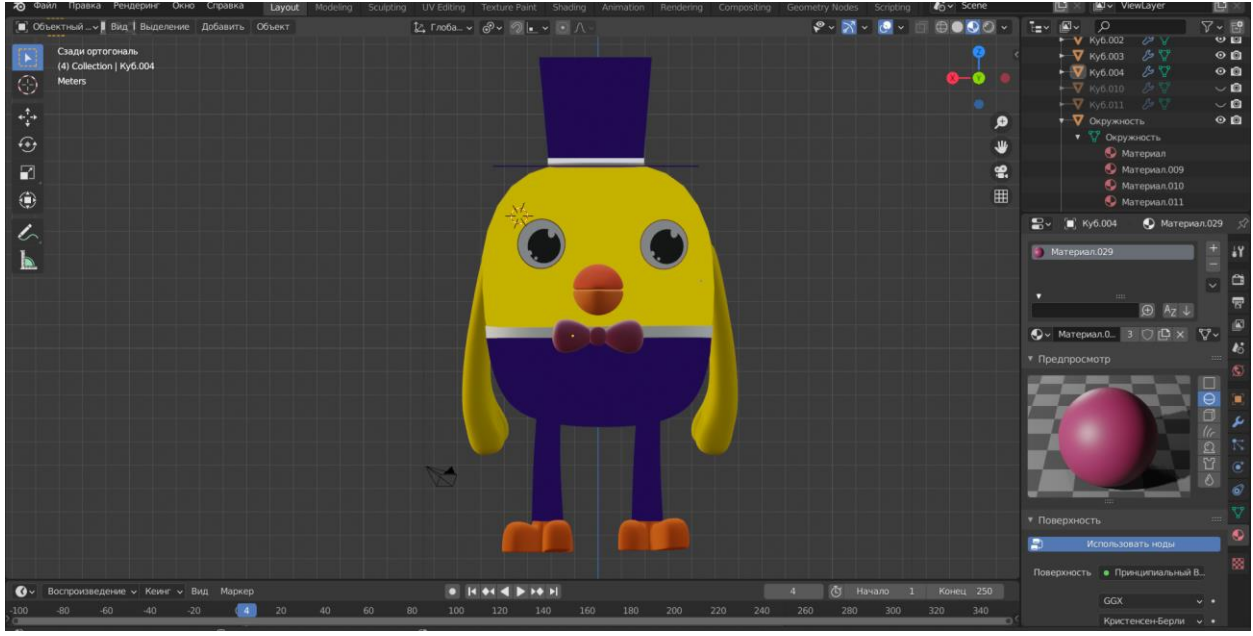

Рис.6 Добавление текстуры для костюма и цилиндра

#### **4 Выводы**

В данной статье был рассмотрен процесс текстурирование 3D модели персонажа «Цыпа» в программе Blender. Научная статья может служить методическим пособием в учебной деятельности.

#### **Библиографический список**

- 1. Березина Я. Ю., Смолина Л. В. Компьютерное информационное моделирование в среде blender 3D //Математическое и информационное моделирование. 2017. С. 46-52.
- 2. Язева М. В., Маковийчук Л. Ф. Blender как средство создания трехмерной модели для компьютерных игр //Mendeleev. New Generation. 2016. С. 86-87.
- 3. Коряковский Д. А. Применение редатора blender для моделирования различных трехмерных объектов //Молодая наука-2021: Архитектура. Строительство. Дизайн. Филология. 2021. С. 93-100.
- 4. Язева М. В., Маковийчук Л. Ф. Blender как средство создания трехмерной модели для компьютерных игр //Mendeleev. New Generation. 2016. С. 86-87.
- 5. Кашапова Э. Р., Титова Л. Н., Забихуллин Ф. З. Интерфейс и алгоритм информационно-обучающего ресурса «основы работы в программе blender  $3d$ » //IT & Transport/ИТ & Транспорт: сб. науч. статей/под ред. 2021. С. 38.